# **GIT**

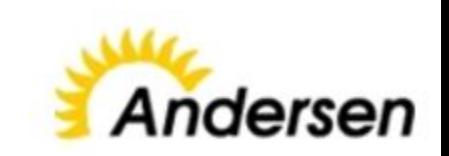

## **About**

- ❏ Version control is a **system that records changes to a file** or set of files over time so that **you can recall specific versions later**.
- ❏ It allows you to **revert files back** to a previous state, **revert the entire project** back to a previous state, **compare changes over time**, see who last modified something that might be causing a problem, who introduced an issue and when, and more.

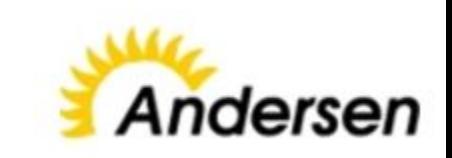

## **Create a new repository**

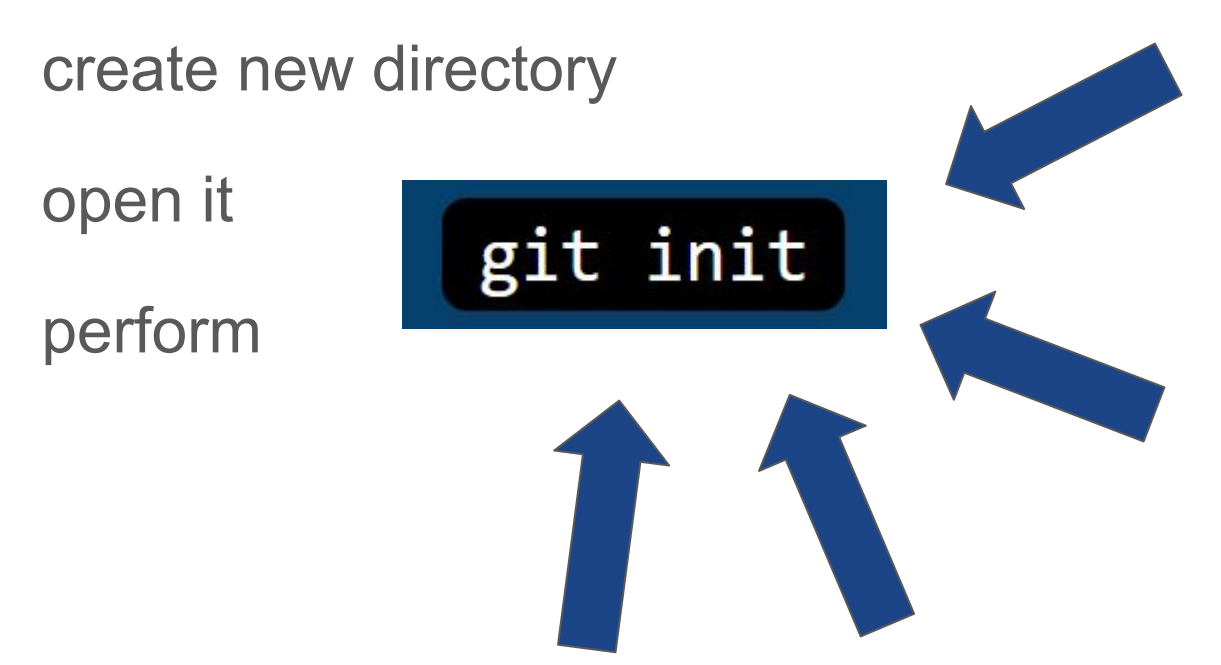

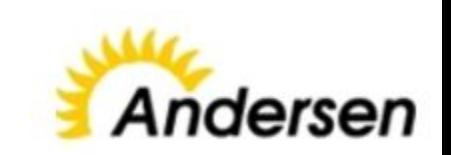

## **Checkout the repository**

#### create a **working copy of a local repository** by running the command

git clone /path/to/repository

#### **In order to understand how files are stored**

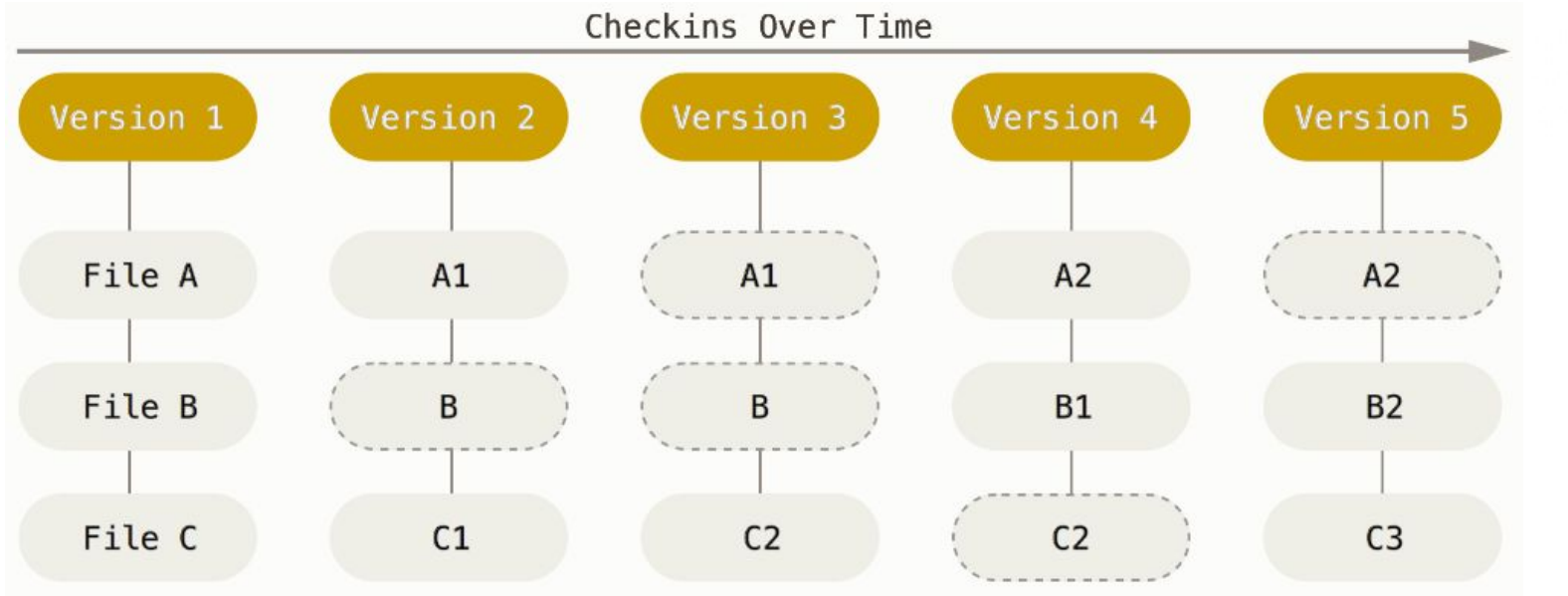

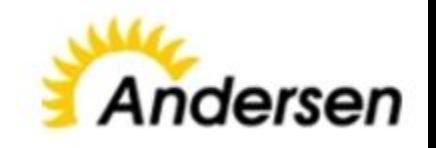

#### **Local Operations**

## **File states**

**git directory** - commit changes

**staging area** - changed files included in next commit, but still uncommited

**working directory** - changed uncommited files

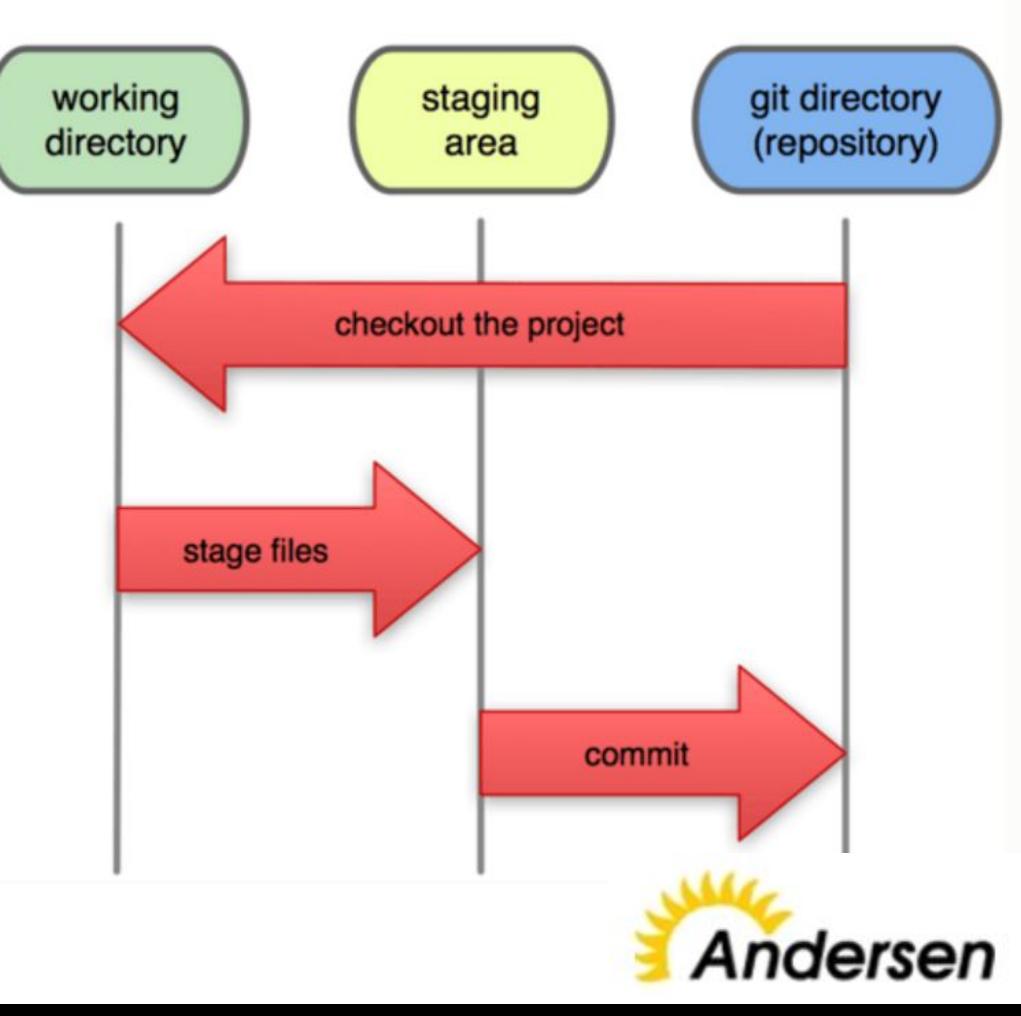

## **Standard GIT workflow**

change files in the **working directory**

prepares the files, adding snapshots in their **staging area**

make a commit, which takes the prepared files from the index, and puts them in a **Git directory** for permanent storage

## **GIT configure**

### *git config --global user.name "USER\_NAME"*

#### *git config --global user.email email@example.com*

User@LAPTOP-GOS7G2JA MINGW64 /<br>\$ git config --global user.name "Alisa Demennikova"

User@LAPTOP-GOS7G2JA MINGW64 /<br>\$ git config --list core.symlinks=false core.autocrlf=true core.fscache=true color.diff=auto color.status=auto color.branch=auto color.interactive=true help.format=html http.sslcainfo=C:/Program Files/Git/mingw64/ssl/certs/ca-bundle.crt<br>diff.astextplain.textconv=astextplain rebase.autosquash=true credential.helper=manager<br>user.name=Alisa Demennikova

User@LAPTOP-GOS7G2JA MINGW64 /

**verify all settings:** *git config --list* **verify settings by key value:** *git config {KEY} git config user.name*

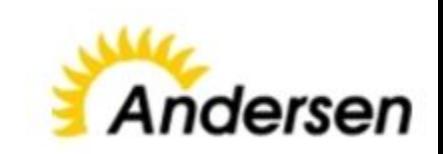

## **Add & Commit**

You can **propose changes** (add it to the Index - Staging area) using

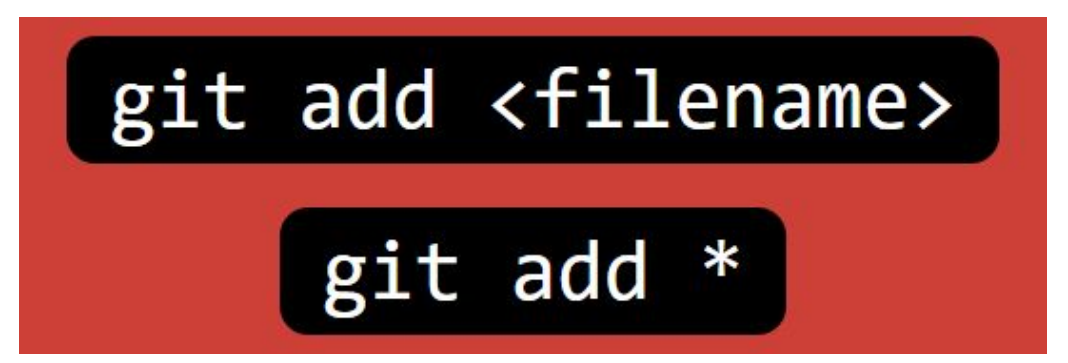

To actually **commit these changes** use

**Now the file is committed to the HEAD, but not in your remote repository yet.**

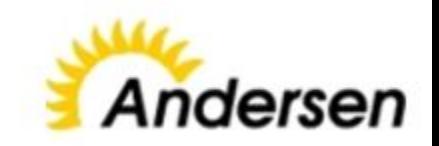

## **Pushing changes**

Your changes are now in the **HEAD of your local working copy**. To send those changes to your remote repository, execute

git push origin master

If you have **not cloned an existing repository** and **want to connect your repository** to a remote server, you need to add it with

**Now you are able to push your changes to the selected remote server**

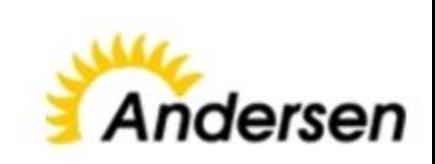

## **Record changes to the repository**

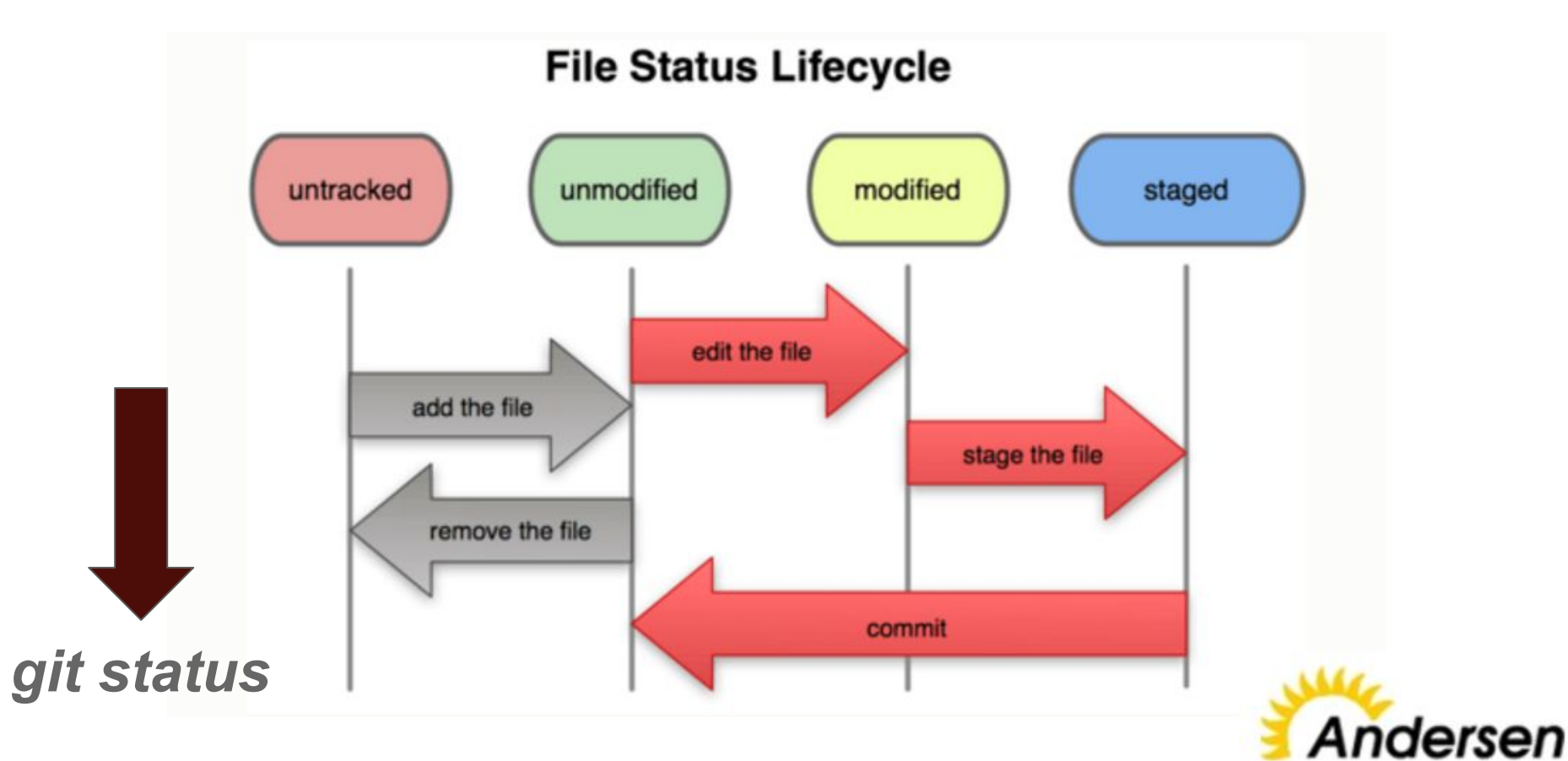

## **Delete files**

To remove a file from Git, you have to **remove it from your tracked files** (staging area)

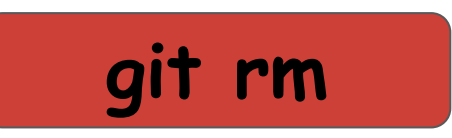

you may want to **keep the file on your hard drive but not have Git track** it anymore

**git rm --cached FILE\_NAME**

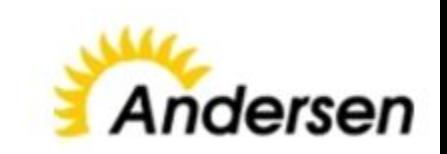

## **Branching**

**Branches** are used to **develop features isolated from each other**.

The *master* branch is the **"default" branch** when you create a repository.

Use other branches for development and merge them back to the master branch upon completion.

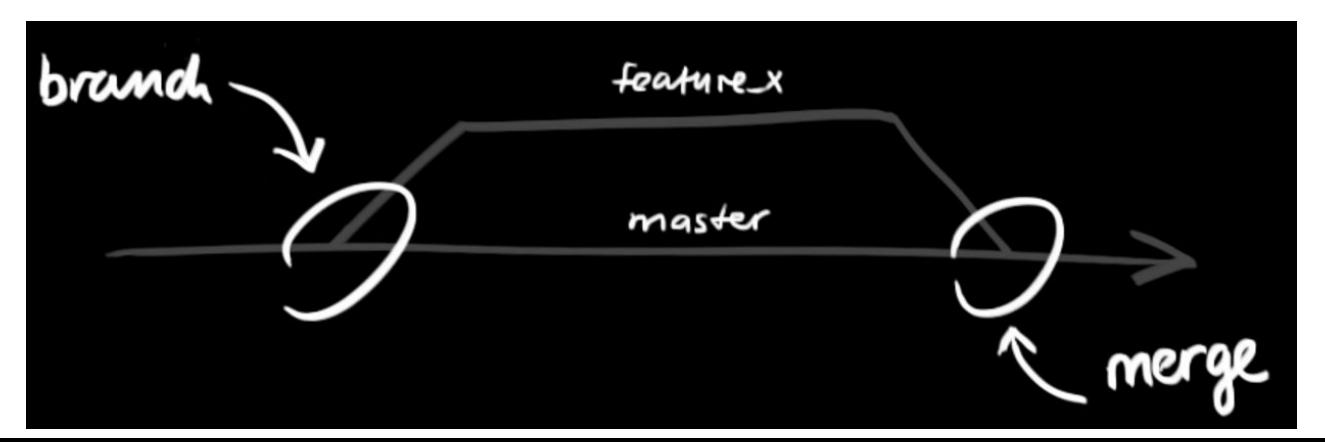

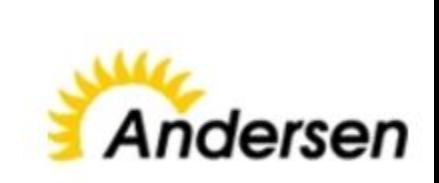

## **Branching**

**create a new branch** named "feature x" and switch to it using

switch back to master

and delete the branch again

a branch is **not available to others** unless you **push the branch** to your remote repository

git push origin <br anch>

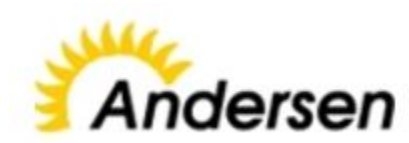

## **Update changes from repository**

to **update** your local repository **to the newest commit**, execute

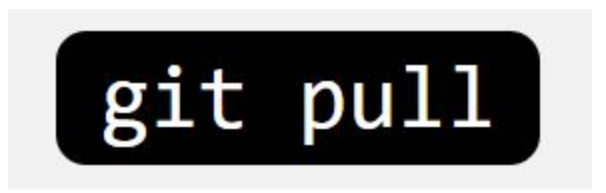

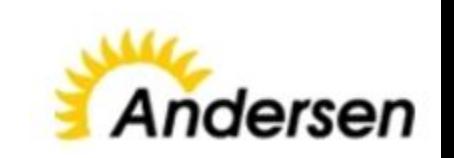

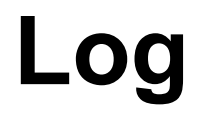

you can study repository history using

$$
\fbox{git log}
$$

to see only the commits of a certain author

$$
git log - -author = bob
$$

To see a very compressed log where each commit is one line

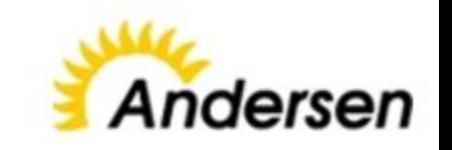

## **Drop all local changes**

If you instead want to **drop all your local changes and commits**, fetch the latest history from the server and point your local master branch at it like this

## git reset --hard origin/master

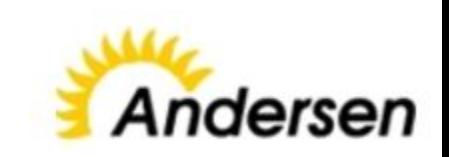

## **Task**

- 1. Create new repository in any project on your computer. Pull this project to you GitHub.
- 2. Checkout the repository https://github.com/AliceIgorevna/TestProj.git, add changes to project (any you want), push this changes, do any changes again, commit them and then cancel your commit.
- 3. Read tutorial

https://git-scm.com/book/ru/v1/%D0%92%D0%B2%D0%B5%D0%B4%D0%B 5%D0%BD%D0%B8%D0%B5-%D0%9E-%D0%BA%D0%BE%D0%BD%D1 %82%D1%80%D0%BE%D0%BB%D0%B5-%D0%B2%D0%B5%D1%80%D1 %81%D0%B8%D0%B9

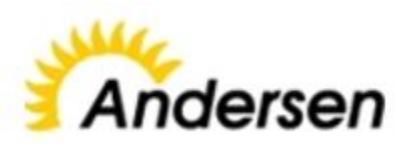